# Libby, by OverDrive

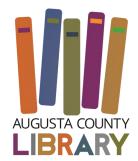

## Step 1

Install the Libby app from your device's app store.

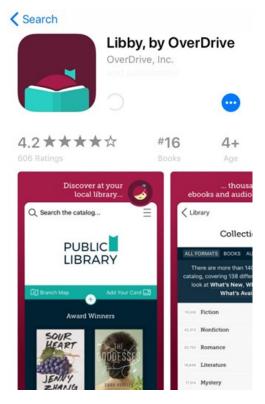

# Step 2

Open Libby and find your library. You can search by library name, city, or zip code.

| A11                                | Sign In Cancel                                            |
|------------------------------------|-----------------------------------------------------------|
| All you need is<br>a library card! | Southwest Virginia Public Libraries 🕥 English 👻           |
|                                    | Sign in with your library card                            |
|                                    | SELECT YOUR LIBRARY FROM THE LIST BELOW:                  |
|                                    | ~                                                         |
| Find My Library                    | OR                                                        |
|                                    | ∧ ∨ Done                                                  |
|                                    |                                                           |
|                                    |                                                           |
|                                    | Augusta County Library                                    |
| < Back                             | Bland County Library                                      |
| Q Search Libraries                 | Buchanan County Public Library<br>Franklin County Library |

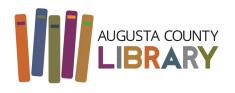

#### Southwest Virginia Public Libraries

## Step 3

Browse your library's collection and borrow a title. When prompted, sign in with a valid library card.

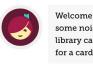

Welcome to the library. Make some noise! If you already have a library card, <u>add it now</u>. To apply for a card, <u>visit your local branch</u>.

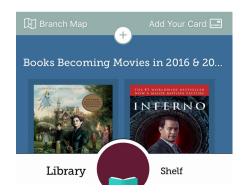

### Step 4

Borrowed titles appear on your **Shelf** and download to the app automatically when you're connected to Wi-Fi, so you can read them when you're offline.

From your Shelf, you can:

Tap **Open book** or **Open audiobook** to start reading or listening to a title. Tap the cover image, then **Send to Device** to send a book to Kindle.

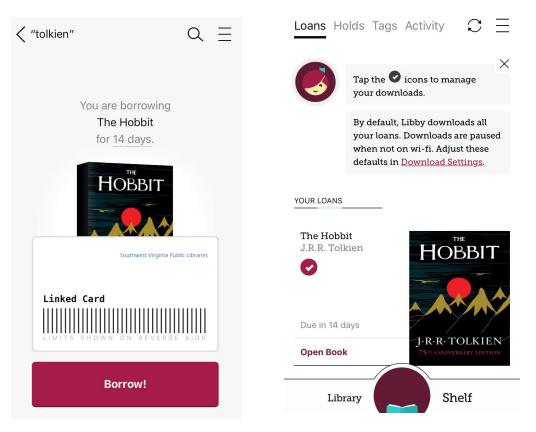